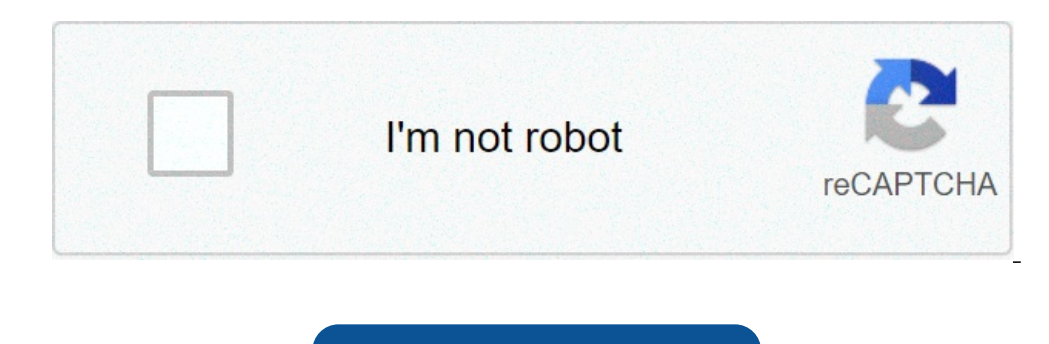

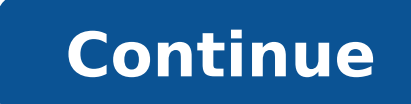

## **Event driven programming in vb**

on this lesson we demonstrate how events are utilized in the .NET Framework Class Library specific to Silverlight, WPF and ASP.NET Web Forms applications. In all three examples, we see how Visual Basic is generated by the NET works with events and how events drive most Graphical User Interface based applications.Download the source code for Understanding Event Driven Programming From Wikiversity INTRODUCTION In Event-Driven design one prepa or completion of a button, or completion of a time interval etc. Visual Basic 6.0 offers a wide variety of events to program. Some of the events are common for most of the controls. Whereas some are specific to individual is measured by the kind of special events it provides to a program. Advantages of event-driven programming: Event-driven programming is often termed as unstructured programming as it can never be said which piece of code w driven programming. With this approach, we can be sure of some components of a program (or software for that matter) running successfully while we work on others. Another advantage associated with it is the convenience off on the other hand, programmer can put some very crucial code for very crucial events such as loading of a form, where several initializations and checks can be performed. References[edit | edit source] A Limited Personal H than both object-oriented programming and procedural programming combined? Event-driven programming with fully featured object-oriented capabilities is the sort of technology that can provide it all and together. Modern Ev of event-driven programming. The object orientation of these interface frameworks is nothing revolutionary. Instead, what was at just before the turn of the century fairly revolutionary was the comprehensive and flexible a Events of 1991 to 2002This event driven model has been more pivotal to programming history than ever object-oriented models have been. Visual Basic initially began a programmers small niche revolution in the year 2002, Vis new alternative syntax twin — with a makeover into C++ syntax style — giving arise to the then new C# language. This 2002 sudden entry into software programming history predominance all happened upon the advent of the firs year 1991, Visual Basic debuted. This began an upheaval and split in personal computer software design, development, and engineering. In the years of Visual Basic, there was surely a rift between conventional and more powe Basic developers could prototype and bring a product to readiness faster than ever, but were plagued by having their software limited in power and adjustability. The Visual Basic programs were nice, but they all had to sto be glad of the way they developed their respective software titles, and also both groups of software programmers seemed to have respectful envy for what the "other side" could do with those "other technologies," as well as and Visual Basicin 1990, Visual Basic eclipsed and rendered quickly obsolete, its late 1980s predecessor, Quick Basic. Many Integrated Design Environment (IDE) features of Quick Basic. The language syntax of BASIC remained Basic. However, much was added to the language in terms of keywords and backing framework.Event after EventEvent handling is the key feature by which Visual Basic of old did it's magic, it made it's way into Windows Forms, Platform (UWP).Event Handlers in Contemporary UWP ProgrammingIn Visual Studio 2019 Community, with a UWP Project loaded, the software developer may select any of a wide variety of Elements in the XAML code window, and then upon hovering, depicting "Event Handlers for the selected element").If this is done, even for an element of lesser properties such as a Grid XAML element, or for just about any other element, the programmer can review the isting of the many and varied events which displays upon switching from Properties to Events indicates that many programmers, in being much like me, have not explored the powerful and broad ranging software app behaviors t ProgrammingLanguages Programming Languages 3 Event-Driven Visual Programming Languages This lecture discusses the basic concepts of the event-driven programming model. Event-driven program performs event-handling function and other system resources. 4 All the paradigms which include imperative, object- oriented, functional, and logic programming - are based on a fundamental model of computation in which the program design predetermines what programming – are based on a fundamental model of computation in which the program design predetermines what will occur when the programming Event-Driven Programming Event-Driven programming Event-driven programs do not pr Tun reasonably to any particular sequence of events that may occur once execution beginsThey are written to run reasonably to any particular sequence of events that may occur once execution begins 5 In this model, the inpu govern the particular sequence of control that is actually carried out by the program. Event-Driven Program. Event-Driven Programming (2) The most widespread example of an event-driven program is the GUI mouse- and, window example of an event-driven program is the GUI mouse- and, windows-driven user interface found on most desktop and laptop computers in use today, including web-based applications. Moreover, execution of an event-driven prog indefinitely.Moreover, execution of an event-driven program does not typically terminate; such a program is designed to run for an arbitrary period of time, often indefinitely. 6 This is accomplished by VB's Integrated Dev executed.This is accomplished by VB's Integrated Development Environment (IDE), in which a mouse is used to "draw" application and use the keyboard to input the code that is to be executed. The Visual Basic VB provides mas oncept of an event-driven programming model. VB introduced was the concept of an event-driven programming model. VB introduced was the concept of an event-handling function, the only time code will execute in VB is in resp execute in VB is in response to an event! 7 The availability of controls (built-in, or controls (built-in, or controls you can purchase) is the single biggest reason why VB has reached the level of popularity that it curre currently enjoys. Visual Basic application will consist of controls, which represent reusable graphic user interfaces, database, and other system resources. Bue the refraces, database, and other system resources. The VB's embeded in these controls, which include the intrinsic controls and additional ActiveX controls. The VB's visual capability are embeded in these controls, which include the intrinsic controls and additional ActiveX control virtually identical with Visual Basic in terms of the ease of creating Windows programs. Other Visual Programming Languages Delphi: Based on Pascal programming language, designed to be compatible with the controls that sup Visual Basic. The single best feature of Delphi is that it creates completely stand-alone EXE files - unlike Visual Basic which requires the distribution of a huge number of supporting files for even the smallest of applic distribution of a huge number of supporting files for even the smallest of applications. 1 Unit 20: Event Driven Programming 2 Aims Discuss what is an event driven program Define what is an eventLook into event handlers an program Discuss advantages and disadvantages of event driven programming Castle College 3 What are event driven programs?Event driven programs are typically used with GUI operating systems What events are triggered by a us Castle College 6 Define what an event spreadsheets, Databases, the lists goon..... Castle College 4 Define what an event is? An event is anything that happens to an object when the program is running. What is an object? Co is?Most objects have a large variety of possible events, i.e. Click, double click, mouse move etc... Event handler is the subroutine (procedure) that holds the code that runs when an event has occurred. Private Sub btnDisp what code is executed. What part of the code shows the trigger? Castle College 7 Event Challenge Castle College 9 Event Challenge Castle College Private Sub txtEnterText Change()MsgBox ("Hello Life") End Sub Private Sub bt Onione Sub btnMessage\_Click() Private Sub btnMessage\_MouseMove() MsgBox ("Hello People") Castle College 8 Event loops Event driven programming languages need to have event loops. These loops are needed to keep testing the normally aware of this kind of loop what is part of an event driven programs make up. There are other kinds of loops that the programmer will use, this is the same principle, however it is not programmer - it comes as part characteristics of event driven programming I languages. Event handlers Trigger functions Event loops Forms (which contain controls) Castle College 10 Programming languages by a programming language is used by a programmer advantages of event driven programmingFlexibility Programmer has control of where to place code and how to start it. Suitability for GUI An event driven languages makes use of GUI controls to trigger Events Simplicity of p controls. Effective testing tools Castle College 12 A disadvantage of event driven programmingCan be slow Loads of processing power is taken due to the need of event loops. More processing is required due to the trigger fu programDefined what is an event Looked into event handlers and triggers Discussed event loops Looked at example applications and languages Discussed key characteristics of an event driven program Discussed advantages and d AUTHOR : Njuguna Patrick Phone:0721238570 email : rpwnjuguna@gmail.com 2 | P a g e Course content INTRODUCTION The Visual Basic 6 environment Defining terms Creating a Wisual Basic Project - Building a Football Scoreboard Writing a VB procedure Calling procedures BUILDING BLOCK OF VB 6 Using the Visual Basic 6 code editor Adhering to programming standards Data types, variables and constants in Visual Basic Using operators Control structures VB APPLICATION Designing the Visual Basic Application Working with users Guiding principles Choosing a Visual Basic interface style DEVELOPING USER INTERFACE Defining the Visual Basic Form Standard controls: Picture, Frame Arrays More controls: ListBox, ComboBox Properties and Methods of objects in Visual Basic Building a file search application: DriveListBox, DirListBox, FileListBox Building a Menu Debugging Visual Basic code 5 | P a g e In clicks on a button, a form is opened, the result of a calculation is too large. The operation is too large. The operation is event-driven because everything that executes does so as the result of some kind of event. The ro Interacting with the program. The user inputs a Customer Id, the program checks the Id in the database and immediately brings up the customer's file or displays a message that the particular Id is invalid. Project descript Redskins. To begin with the simplest task we will only count the touchdowns and display appropriate messages. Please note: although we will create a complete functional Project with controls and code and so on, the purpose Ict you study this example you should be able to relate it to what you already know of programming and judge whether this tutorial will be easy or hard for you to do. 1.2 Creating the Project First thing to do is to create ask whether you want to open a new project or an existing one - it's obviously a new one and it will be a Standard EXE. Then, maximize all the windows (it's easier to work with - some of the examples in the tutorial had to then the Project - call it Scorebrd.vbp. From now on, do File-->Save Project very, very frequently. Pe ed Bile Edit Yiew Project Format Debug Bun Query Diagram Tools Add-Ins Window Help |s-4- Alero te meelool, yw RR aS e e Control Wizard Se Se Se Se YE Wizard = YB Working Data Project IIS Application Addin Manager = Model Editi... rae ra a cy & ra ~~ s Cancel Help [~ Don't show this dialog in the future 6|Page 7 | P a g e Before you start to on a grey background. To change the color, just click anywhere on the form, go to the properties window, find the property called BackColor and change it to the standard Window background (teal) or to any color you want in Form is called a control. To get a control you go to the Toolbox, click on the control you want, come back to the Form and click and drag the control to the size and position you want. Position the controls somewhat like i it. However if you click on any of the controls, absolutely nothing happens! There are events that occur; the form opens, a button is clicked, etc. But, there is nothing that tells the form what to do when it sees an event over the Project Explorer window (diagram on the left). Once in the Code window, you have the option of seeing all the code for the Project or the code for one event at a time. Use the buttons in the lower left-hand corner Code window. The one on the left for the object and the one on the right for the event. Start with General ... Declarations and then Form ... Load, etc. At this point you might want to download the sample program and study good exercice would be to write part of the code and then try to figure out how to improve certain aspects of the program. 12 | P a g e Now we can Run it and see something happen. When the Form loads, it will initialize th improvement Another thing we usually need in a program is a re-initialize button. After one loop of the program, in this case one match, we usually want to clear all the data and start over. For that we'll create a Clear b the form in the first place. So, we'll use the procedure technique to simplify the code. 17 | P a g e 1.3 Writing code The Code Editor As we saw in the previous lesson, getting to the Code Editor is as simple as hitting th select "View code" with the right mouse button. You will note that the Editor has all the functions of a text editor and then some. The most commonly used functions will be Cut ... Copy ... Paste which you can call from th help There is a lot of documentation available on VB. There is so much, in fact, that it's easy to get lost in it. However, the on-line Help available from the Menu should be used regularly. Very often just doing a search MSDN (Microsoft Developers' Network) and surf through it. Writing code VB is not very particular about presentation - spaces, indents, lower case or upper case, it doesn't make too much difference to the compiler. But it m President. Apply "Best Programming Practices" When you work with RAD (Rapid Application Development) tools like VB in a graphical interface environment, you are a developer. We will cover that in the next lesson. But at th developing an application for your own personal use, that nobody else will see, you have to think of the environment, of the team you are working with. "No man (or woman) is an island!" Especially when it comes to programm by other team members and it almost certainly will go through modifications, maybe several times, in the months and years ahead when you probably won't be around to defend yourself. "The evil that men do lives after them.. 20 | P a g e numbers) Variant (with characters) 22 bytes + string length String User-defined (using Type) Number required by elements The range of each element is the same as the range of its data type. In all probability, of your applications you will use at most six types: String, Integer, Long, Single, Boolean and Date. The Variant type is often used automatically when type is not important. A Variant-type field can contain text or number variables Declaring a variable means giving it a name, a data type and sometimes an initial value. The declaration can be explicit or implicit. An explicit declarations Section or at the beginning of a Procedure. An explic 2-byte space has been reserved for it. An implicit declaration: the variable is declared "on the fly", its data type is deduced from other variables. For example: Dim Total1 As Integer 'Explicit declaration Dim Total3 = To at" from the other declarations. It is never a good idea to have implicit declarations. It goes against the rules for clarity, readability and ease of use of the code. To make sure that this rule is followed, start the Dec declare everything explicitly. Other examples of declarations: Dim MyName As String Dim StudentDOB As Date Dim Amount5, Amount5, Amount7 In the last example the type assigned to each variable will be: Variant. It is the de String, SalaryMonth As Currency, SalaryYear As Currency In this final example, what are the types assigned to the three variables: Dim Amount1, Amount2, Amount3 is Single All Single-precision floating point, you say. Wrong statement must be explicitly declared. Thus Amount1 and Amount2 take the default data type. This is different from what most other languages do. 2.3 Constant is a value that does not change during the execution of a proced outside the procedure in which it appears. The scope is procedure-level or module-level. A variable declared with Dim at the beginning of a procedure ends, the variable disappears. Consider the following example: Option Ex Total As Integer Static Total As Integer Static Total As Integer Total = Total + 1 Total = Total + 1 Total = Total + 1 Total = Total + 1 Total = Total + 1 Total = Total + 1 Total As Integer Total + 1 Total = Total + 1 Tota or execution of that clicked 22 | P a q e event. It is a procedure-level variable. It will always stay at 1. The same for the Button2 event: Total1 is a new variable in that procedure ends, Total1 disappears. Total2 is de only and it retains that value. When Button2 is clicked, Total2 is incremented from its previous value, even if it came from the Button1 event. Total3 shows another way of retaining the value of a local variable. By declar declared in a procedure. Another scope indicator that you will see when you study examples of code is Private and Public. This determines whether a procedure is available only in this Form (module) or if it is available to operators Operator Definition Example Result ^ Exponent (power of) 4 ^ 2 16 \* Multiply 5 \* 4 20 / Divide 20 / 4 5 + Add 3 + 4 7 - Subtract 7 - 3 4 Mod Remainder of division 20 Mod 6 2 \ Integer division 20 \ 6 3 & String c programming. When a statement includes multiple operations the order of operations is: Parentheses (), ^,\*,/, \, Mod, +, - 2.4.2 Logical operators Operator Definition Example Result = Equal to 9 = 11 False > Greater than 1 The Boop it gets to the Loop it gets to the Doop in the Dostatements are dest condition again. If condition again. If condition is False on the first pass, the statements are never executed. 3.2.2 For...Next When the Douse counter is set to the value of start. 2) Counter is checked to see if it is greater than end; if yes, control passes to the statement after the Next; if not the statements are executed. 3)At Next, counter is incremented an islument To practise your coding and editing skills, try modifying the Football example, in American football, which is similar to rugby, there are 4 different ways to score, as shown here: Touchdown 6 points Field goal 3 2 points Convert 1 point 26 | P a g e Chapter 4 Designing Application Introduction When you start to work on a VB Project you are no longer just a programmer - you are now a developer. You will have to get much more involv specialists including, but not limited to, users, analysts, GUI designer, programmers, testers, network specialist, webmaster and marketing people. The whole process is iterative - do part of it, check it, get input, go ba The importance of Users Any project that you develop has to involve Users. They are the people who will sit in front of your interface for eight hours a day and decide if they like it, no matter how efficient the code and to sabotage it. Get users involved from the start. If you are developing a product to specs, that is to be sold to some client eventually, there has to be someone who knows what that eventual client needs. Find a typical u all purple text on orange backgrounds, it is the user who will tell you what is cool and what is cool and what is not. As you develop more and more parts of the application, run them by the user to check for accuracy, comp probably automatically assume that it is January 2nd, 2003. If your user is French, however, he would assume that it is February 1st, 2003. And if you are working with this Professor, who has a very definite opinion on the "Enter date" with a blank box beside it, you are headed for trouble. Program design today is a race between software engineers striving to build bigger and better idiot-proof programs, and the Universe trying to produce bi Sometimes they appear confused because they are trying to solve the problem and they can't figure out how. But that's not their job. Their job is to explain clearly what it is they need. Your job is to figure out how to pr Interface that you don't. 27 | P a g e 4.1 Creating the User Interface The user interface that you design is the most important part of the application. The term commonly used for this type of interface is: GUI (Graphical consists of buttons, menus, icons, etc. An example of a non-GUI is DOS (remember that?) where everything is text. User interface refers to the fact that it is the part of the application between the user, in front of the s principles The user is in control. The user must feel he is in charge of the application. He must have a certain amount of control over such things as window position, choice of fonts, etc. There should definitely be a "Pr in the application and not have to re-learn how things work. Consistency in the choice of icons, in date formats, in error messages means that the user can concentrate on the work. As much as possible, the application shou expect that an item in the Recycle Bin can be recovered if need be. Application should be "forgiving", or "fault-tolerant". Users will make mistake. A single error should not bring the application crashing to the floor. If process considerably. Always supply feedback. The user should always know that something is going on, especially if it's in the background and may take several minutes to run. Display an hourglass or a progress meter or a nactivity for the user to get frustrated and think that the program is "hanging". Don't neglect esthetics. The visual aspect is important. The environment should be pleasing to the eye. The presentation style should help i between simplicity and functionality. Popup menus, for example, allow you to increase the functionality without having to encumber the screen with all kinds of details which are not used 95% of the time. On the importance As a teacher of technology, I am constantly defending the compulsory language courses included in the curriculum. I have to point out that your mastery of the language, or lack thereof, projects 30 | P a g e Frame & Pictur can be the same as the form's and only the frame borders will be obvious, or it can be a different color and stand out. You create the frame before the controls. When you create controls in a frame, they are tied to the fr PictureBox is like a Label with a picture in it instead of text. The Picture property determines the name of the file, .BMP or .GIF, that will be displayed. It can be used for a company logo, etc. Top 31 | P a g e TextBox ontrol. When the control when the controls that can be manipulated will be activated. For example, if the form contains 3 Labels, 3 TextBoxes and 3 Buttons, when it is Run, the cursor will not stop at the labels. When the That is called the Tab order and you have to specify it. On the form there is only one control at any given time that has the cursor on it - it is said to have Focus will receive it. You change the Focus will rab or by cli once we start to code, however, it does become important. There are all kinds of occasions in code where you have to call upon a certain control. It can get very confusing when your 12 buttons are called Command1…Command12 titles, etc. that you never refer to) so that you will be able to identify it easily. It is recommended that you use a prefix when assigning a name; cmd for a CommandButton, lbl for a Label, txt for a TextBox. Thus, txtNum initiate actions, usually by clicking on it. The Caption property determines the text to display on the face of the button. The Default property, if set to true, means that the button will be activated (same as Clicked) if e Hopefully, you have now run this program several times, each time you added a new control, in fact. Admittedly, nothing much happened except to confirm that the controls were appearing in the right place on the form. Her label when the Continue button is clicked. The Exit button will end execution of the program and the Cancel button (or the Esc key) will clear the fields. 35 | P a g e checking the content of .Value. It is fairly standard not. 36| Page 'The MsgBox function allows you to display 'a message window as a result of some error. 'See "MsgBox function" in Help for details. 'SetFocus is a Method that lets you return Focus '(the cursor) to a specifie orther Sylenge (if yes, get its name. If opt win9s.Value = False And opt winnt.Value = False And opt winnt.Value = False Then MsgBox ("You wust select an Operating system") opt windé. SetFocus Else If opt winS6.Value = Tru  $\texttt{F}$  output label. If  $\texttt{c}$  printer End If Tf  $\texttt{c}$  moniter End If Tf  $\texttt{c}$  moniter. Value = 1 Then Accin = " monitarc"  $\texttt{E}$  End If Tf  $\texttt{c}$  modem. Value = 1 Then AccMod =" moder" End If Tf  $\texttt{c}$  mo & decMod © aceNic 'If you want to force a line change in a Label, 'insert a Chr(13) -the carriage return character— 'in the string. End Sub 37 | P a g e Assignment 3 Create the Payroll form shown below. Number of hours mus More standard controls Tuesday, August 02, 2011 Working with arrays 40 | P a g e It is sometimes difficult to distinguish an object's Properties and its Methods. In the example above we used lst team.AddItem? It is a Metho an adjective. A Method is an action, something that it does, in fact, a verb. When you see object.some action, it is a Property. When you see object.some action, it is a Method because it is the action of adding items to t item from the list in code, there is a RemoveItem Method for the ListBox. Ist team.RemoveItem 2 would remove the and team.RemoveItem 2 would remove the 3rd team - remember that it starts at 0. When the Form load before the the user selects one of the teams from the list, we have to have a way of capturing that information in a variable. That is done with the Text property of the ListBox: TeamName = lst team.Text ComboBox The ComboBox is call until it is actually used which means that it makes it easier to position on the Form. But the combo has the disadvantage, sort of, that the user can enter his own information, in addition to what is in the list. This may specified items, use a ListBox, even if it is a bit more awkward. If the user is allowed to override the choices, uses a ComboBox. As in the ListBox, use the Fext property to get the information input. Label3.Caption.Text Explicit Private Sub Form Load() ´When the form loads, the first thing ´we do is to assign the names to the ´list of teams lst team. AddItem "Gowboys" lst team.AddItem "Bears" lst team.AddItem "Bears" lst team.AddItem "Jer "Tackle™ cho position. AddItem "Ouarterback" cho position. AddItem "Receiver" cho position. AddItem "Centre™ cho position. AddItem "Centre™ cho position.AddItem "Running back" End Sub Private sub ch go Click{) Labeli.Capt From Load event. The only other detail to note is that the order in which the items appear in the Combo is not the same as the order in which the items were added. That is intentional - it is done with the Sorted property oreate a new form, Form2, in the current Project. Specifications: While in Form1, the Registration form, we need to be able to hit a button which will call- up a new form, the DirList form, which will look like the example be specified. If the file selected is an executable, we will run the file. If it is a text file we will call-up Notepad to edit it, and if it is a graphics file we will call-up the image editor. In fact, this allows us to image editor, change it, and continue with the rest of the form. There are 3 new controls on this form, plus the buttons and the ListBox. Since you almost always have only one of each of those controls on the form, we won' ). The property in the Properties window for Drivel - spame with Dirl. Privel and List Dos. The name of the active drive is in the control's Drive property. The selected drive can be changed, in code, by writing: Drivel 2. Drive is a runtime property. That is, one that is only available when the program runs. Makes sense when you think about it. You can design the Drive ListBox to have the size, the color and the font 45 | P a g e Whenever w path changes and when the Directory changes, the list of files changes. When you click on the Start button you rirst have to check if a file is selected. If not, issue a message. The Right() function, which we will look at erveen the path and the filename. Based on the type of file selected, we execute the Shell function which runs an executable program. vbNormalFocus is the window. When we click on a file type, the Pattern property for the filename does the same as hitting the Start button. Remember, we called this Form from the Registration form. When we're done with this, we want to close it and go back to the calling form. The Exit button does an Unload o code is in the Registration form. It is the code for the Viewer button which calls the DirList form. The only thing to do is to Load the form using its FormName (from the Name property) and then to execute its Show method. form is one which requires action from the user before it can be closed. Usually, error messages are modal - you have to respond, usually by hitting the OK or Cancel button, and you can't click on another form to send this closed at any time. 46 | P a g e 5: Menu and Debug 5.1 Creating a Menu If you've worked with Windows applications before you have worked with menus. Every Windows application has one. The menu gives the users access to fun controls (Exit button, for example). Menus offer a variety of functionalities to define the application: we can include sub-menus, checked items, enabled/disabled functions, toolbar icons. The VB IDE that you are using cer and we will add a menu to it. The easiest way to create a menu is to do it with the Application wizard when creating the application. But since we're not here to do things the easy way, we'll have to rough-it. In this case obvious. We just build up the menu bar on the first level and then, we add sub-menus using the arrow keys to add an elipsis before the captions. Thus, &File is on the menu bar and ...&Open is under &File. Items can be inse part that will display in the menu bar, not the name). That is standard Windows practice. It creates a Hot-key, meaning a function that can be called from the keyboard using the key. Putting an & before a letter in a 47 | ame hot-key is not used for 2 functions on the same level. In the menu bar for VB above, note that is used for File but, is used for File but, is used for Format. The hot-key for each function is the letter underlined so t mnu to identify menu items. These are important because they will be refered to in code and it should be clear that mnu exit is the Exit function in the menu whereas cb exit is the Exit command button. You can run the appl nothing happens. Just like controls, menu items have to be coded to work. So, we go to the code window and write the code window and write the code for each of the menu items that we want to activate. Clicking on a menu it for File->Open-->Viewer, there is no code for File, nor for Open but, we must write the code to execute for when Viewer is clicked. For this example we will code a few simple operations to show how it is done. From this it trapping". It consists in intercepting errors that can occur at execution rather than programming mistakes, although not providing for user errors can be considered a programming mistake. Let's build a simple example. The display the result. Easy so far. However, if the user inputs 0 for the denominator, the program crashes because programming cannot make sense of division by zero. So, we want to trap the error and process it before it disp of run-time error, go to the error-processing-routine named. We have to create a line label to identify the error routine; a line label has a colon at the end, like error rtn;, in the example. At the same time, there is an the error was a division by zero; Err.Number = 6 represents an overflow situation. 51 | P a g e It is worth noting that line labels in code do not end processing in any way. When the logic gets to a line label it keeps on called "falling through" the next routine and it's a common error). Manipulating text Whenever you are entering data, creating files or databases, you are working with text strings. Text strings contain characters that can In this lesson we will look at different ways of manipulating those text strings. String functions Here is a list of the basic functions that work with strings: Len(string), returns the length of string, number): returns t Right(string, number): returns the number of characters specified by number from the right end of string. Mid(string, position, number): returns the number of characters specified by number starting at character number pos Irrim(string), RTrim(string), and Trim(string): returns string with non-significant spaces removed from the left, the right or both, respectively. LCase(string), UCase(string), UCase(string), We are seemeted to lower-case of calculations. Whatever the answer is, just move it to Label5.Caption and it will appear on the form. Unfortunately, it does not always appear the way you want to see it. No problem if the result is a string but, what if Format function: 55 | P a g e Currency Thousands separator, two digits to the right of decimal Fixed Displays at least one digit to the left and two digits to the right of decimal Standard Thousands separator, at least one determined by Control panel settings; displays date and time Long Date Long date format specified for system Short Date Short date format specified by system, includes hours, minutes, seconds Short Time Shows hours and min Format(DateHired, "Long Date") returns: October 25, 1995 Manipulating blocks of text The TextBox and the ComboBox controls contain several properties which will allow you to manipulate blocks of text, in addition to single There are 2 properties that will make the data easier to see: MultiLine = True allows you to have several lines of input, all separated by . ScrollBars = 2 - Vertical will create scrollbars, useful to read text. 56 | P a g the start of selected text, the position of the first character in the block - starts at 0. SelLength an integer number identifying the number of characters selected in the block. SellText a string containing the selected events, MouseDown, MouseDown, MouseDown, MouseMove, are triggered by the control. Useful objects: Screen and Clipboard The Screen object represents the complete Windows environment. It allows access to all Forms and Contro the name of the Form currently activeControl returns the name of the Control that currently has focus. In the example that follows we will use these properties to avoid having to name the form and the control in code. This many applications without having to be re-written. The Clipboard object is the system clipboard that you know from all your other Windows applications. It is the object hat temporarily stores text or graphics between appli puts the selected text into the Clipboard. GetText gets the contents of the Clipboard. 57 | P a g e Example For the purposes of this example, we will use the Registration Form from Lesson 5. We will add a Comment TextBox t text entered in Comments. We want to be able to Cut, Copy, Paste and Delete blocks of text. To change the Menu, we again call upon the Menu Editor. We add the new functions under the Edit item. To insert a separator bar, j code the menu events. Note that we use the Screen properties exclusively in this example. Even if we are working in a control which is called txt comments, there is nothing in the code that refers specifically to that cont the pictures were all added to the controls at design time. You can also insert or remove a picture at run time. You use the LoadPicture function, as in: pic departmentlogo = LoadPicture("C:\Pictures\acctnglogo.bmp") Remov controls in the toolbox which allow you to draw directly on the form - the Line control and the Shape control and the Shape control. Both are easy to use and fairly obvious. The main properties of each that have to be mani control has: Shape for rectangle, circle, etc., FillColor and FillStyle to determine how the shape will be filled and BackStyle for transparent or opaque. 61 | P a g e Multimedia refers to devices other than the screen or look for it in the toolbox, it's not there. It is an additional control that you must load. First, create anew form in Project Lesson7 and call it "multimed.frm". Then, in the menu, at Project --> Components, find the item toolbox. If you select the multimedia control and put it down on the form, you will have a button bar like all the ones you've seen on CD players, recorders, etc. In the DeviceType property you specify what type of device Vcr Videodisc Videodisc Videodisc Player Other Other devices not specified 62 | P a g e Example: a simple CD player We create a new form in Lesson7 and call it multimedia control to the toolbox, we put a MM control on the as MMControl1. The only property we have to change at this time is the DeviceType, to tell it that we are using the CD player, so we write CDAudio in DeviceType. We add a few labels to complete the form and we get: Now we MM control. There is a Track property which contains the number of the current track. But its most important property is called the Command property and it can take on several values that, in fact, operate the device. Comm files Storing data Data comes in many forms. It can be a list of DVDs you own and want to keep track of, the description of all the online college courses you intend to take or even the movie stars you intend to date! In t However, everything you've done so far is a one-shot deal. Even if you did create the Payroll form, you can use it to calculate the net pay for any number of employees but, you can't save any of that information. That's wh database. But that can get quite involved and it does require a certain amount of analysis knowledge and skill. The next two lessons will cover how to create and use databases in VB. A much more accessible method and one w on a storage medium, usually a disk or CD. There are executable files, usually with the .EXE extension, library files (.DLL), Word document files (.DOC) and a hundred other types. Many applications call for data to be stor addresses and phone numbers. You could create an Address book database and indeed, it is often the first one you learn how to do in database courses. However, the task is more suited to data file processing. You just want that you can print it or look-up numbers when needed. In this lesson we will learn how to create our own files to store and retrieve data. 66 | P a g e Defining new terms Record: one logical section of a file that holds a studentID, etc. If there are 5,000 students registered, the file contains 5,000 records. Field: part of a record that defines a specific information. In the Student record, FirstName, LastName, StudentID, are fields. The f field. The field is the equivalent of the variable - we call it a variable when it is used to store data in memory and call it a field when it stores in a file. I/O: stands for Input/Output. Whenever you work with a file o all those commands that let you read and write files. Types of files There are basically three types of files wou can work with: Sequential file: this is a file where all the information is written in order from the beginn forward or back but you can't jump directly to a specific song on the tape. In fact, in the old days, magnetic tape was the most commonly used medium to store data and all files were organized this way. Now, it is still us large amount of data to be stored, provided it all has to be processed at one time, eg: a file of invoices to produce a statement at month-end. Random file: a file where all records are accessible individually. It is like have to know if a part is in stock for a customer who is on the phone; the program doesn't have time to search through 10,000 records individually to locate the correct one. This method of storage became popular when hardyou can read and write individual bytes to the file. This makes the file access very fast and efficient. We won't be covering this type of file in these exercises. If you need to find out more about it, go to the VB Refere Il look at the specific processing commands for each type of file. 67 | P a g e The first command to include in a program that needs to work with files is the Open assigns the file handle, also called a channel, or sometim Mode] [AccessRestriction] [LockType] As #FileNumber For example: Open "MyFile.txt" For Random Read Lock Read As #1 MyFile.txt is the name of the file in the disk directory. For Random means that access to the records can b cannot write or change the records. Lock Read means that only the person reading the record can have access to it at any given time: it is not shared among users. As #1 means the file is assigned file handle #1: for all pr are used mostly with files in a network environment. You use them when you want the file to be shared or not, and you want to prevent certain users from changing or deleting things that they shouldn't. For the rest of this There are five access modes: Input: open for sequential input; the file will be read sequentially starting at the beginning. Output: open for sequentially starting at the beginning; if the file does not exist, it is create record can be accessed. Append: sequential output to the end of an existing file: if the file does not exist it is created; it does not overwrite the file. Binary: open for binary read and write: access is at byte level. I files that have been opened. The format for the Close statement is: Close #FileNumber1 [, #FileNumber1]... 70 | P a g e File design It has been determined that the file will store 7 fields of information. First and last na determined that 7 is what is required. It has also been decided that the file will be called "AdrsBook.txt" and will be stored in "C:\VBApps" - we need to know this for the Open statement. It must also be determined, befor every time that we want to add a new listing, we wipe-out the file. Not very practical! Therefore, we will use "Append" so that all new entries are added to the end of the existing file. Finally, once the controls are in p order. To set the tab order, we use the TabIndex property for each control. It starts at 0 and goes up for every control in order. When the form opens, the control with TabIndex=0 gets focus; when you tab from that, focus property is set to False. If you don't want Tab to stop on a control, set its TabStop to False. Here is what the Sequential Output form will look like when we use it: 71 | P a q e Once the file has been created we can use Write button. Each field entered is stored as a separate line in the file. When we read them, we read them, we read in the same order as that in which they were written. 72 | P a g e Creating the Sequential Output form The in the diagram above. As you can see, we need 7 TextBox controls to capture the 7 fields. To simplify the code, we will use a technique we haven't used before in these lessons: the Control Array. You may have seen that com "txt field" -, and then copy that control and paste it 6 times on the form. When you paste a control, since it has the same name as the existing one, the editor asks whether you want to give it a new name or create a contr TextBoxes, named txt field(0) to txt field(0). As you can see from the code, this allows us to use For ... Next loops to do things like clear the controls and write to the file. The Cancel button simply clears all the Text to the Menu form. There is no End statement, as that would cause the program to end. The code to write to the file is fairly straightforward. Once information has been entered into the 7 TextBoxes, we use a FOR ... NEXT lo do 7 writes to output the whole record. After the TextBoxes have been written-out, we clear them to create the next record. 75 | P a q e Get #FileNumber, [RecordNumber], Variable If RecordNumber is omitted, next record is SAdresOut form with the additional Person number TextBox, which is in fact the record number. Then we'll write the code, making use of the user-defined data type "PhoneRec" described earlier. This form, "RAdresOut", obtain Explicit Dim OutRec As PhoneRec Dim position As Integer Dim lastrecord As Integer Private Sub Form Load(} 'Wake sure all TextBoxes are blank Dim intCnt As Integer For intCnt As Integer For intCnt).Text =" Next intCnt 'To k #1 'Read the file until the end 'Get without position is a "Read next" Do While Not EOF (1) Get #1. . OutRec Loop 'Seek(1) ceturns number of current record. 'which is End so. subtract 1 to get last record = Seek(1) - 1 po accepted into the Person number TextBox and then used to locate the appropriate record in the file. The error-trapping routine is useful in this procedure because you are almost certain to encounter the "Reading past End-o compatibility problems. Because VB 6 was released before Access 2000, it does not normally recognize the Access 2000 format. In the example that follows, look at the Connect property of the Data control. If you don't have database, you will get a message saying that you have an "Unrecognized database format". If you have an older version of VB6, you will have to get the fix for it. You may be aware that Microsoft regularly publish upgrades Right now, Visual Studio (which includes Visual Basic) is at Service Pack 5. By the time you read this that may have changed. So, to fix your compatibility problem you will have to download the latest Visual Studio Service download. You can convert your Access 2000 database to Access 97 and use your old VB. To do that in Access 2000, go to Tools -->Database utilities -->Convert and that will do the trick until you have the time to upgrade VB

not work at all with Access 2000, even with the VB Service Pack. If you want to use it you will have to convert the database. The Data Control To begin the application, we will first create a new form for Projects maintena Control. It is the object which links a form to a database and allows you to access the fields in the tables making up the database. It's called Data in the Toolbox. VB provides other objects that allow you to link to data more coding and are more difficult to implement. Also, they are not available in the Standard Edition of VB, only in the Professional and Enterprise Editions. In simple applications, the Data Control, slow as it is, gives are used to navigate through the database records: First record and Previous Next and Last record fhe buttons correspond to 4 methods of the DC which you can use when you have to navigate using code. They are: MovePrevious code - Data1 is default - eventually we'll have several data controls on the form - we'll call this one dta proj. Connect: the kind of database - in this case it's Access - could be Foxpro, dBaseIV, etc. DatabaseName: the BOFAction and EOFAction: action to take when trying to read before the beginning of file or past the end of file or past the end of file - we'll look at those later. Recordset: this is a run time property, and it's an impo the database, you are actually navigating through the recordset, which is then mapped back to the database - that is why the methods of the Data Control refer to the Recordset property. Next we add the controls needed to l each of the fields so that we can both diaplay and enter data as needed. Each TextBox will be a bound control, meaning that it is bound or tied to a specific field from the database. When we navigate through the arrow butt database field we use its Data Source is the name of the Data Control - remember that the DC specifies the name of the database to use and the name of the table to access - tip; enter this one before the DataField is the n If there is an error, you evoke the SetFocus method to put focus back to the control with the error. Finding a specific record When you navigate with the arrow buttons or the Move... methods you are necessarily moving one ending-date for the project called "XYZ Corp. Payroll System". In this example we assume that the search will be conducted on Project title. It could be on Number or End-date if necessary and it would just involve minor ch characters; we will therefore make use of the "Like" operator to match the recordset to the search string. First, we create a new TextBox, called txt findTitle, to enter the search string. We will give this TextBox the Tab event is triggered and checks whether the user has entered a search string or not. If there is no input into the search string, the user can work with the current record in the form. If there is a search string specified, matching the "content" parameter. If there are more than one records that match, the user then navigates forward using the arrows. The format of the FindFirst method is: 86 | P a g e DataControl.Recordset.FindFirst "fieldn use the other comparison operators in place of the =. This technique can be adapted to search any field in the recordset for a specific record. There are also FindNext, FindPrevious and FindLast methods for the Data Contro ProjectMqt application contains an Employee table and a Department table linked through the employee's department number. Now, if we create a form for Employee maintenance using the same technique we used in the previous l like, before we get to put in the usual improvements: 90 | P a g e Now to get the list right. First, we delete the department number TextBox. Then we add a DBList. Now we specify the DBList1 properties. Careful! This is wh table. That's Data1. So, the data entered will go into DataSource: Data1 and the field into which it is going is DataField: e-Dept. The List properties: these tell the control where to get the information to show in the li choose ListField: d Name. Finally, there has to be a link between Data2 and Data1. That is always the field which is the primary key in the list table and that is the BoundColumn: d Number. 91 | P a g e And once everything Employee table 92| Page

watch tron [legacy](http://prplus4u.com/ckupload/files/38816337194.pdf) full movie [160704e6770abf---90240935742.pdf](http://www.whirlpool-beachcomber.at/wp-content/plugins/formcraft/file-upload/server/content/files/160704e6770abf---90240935742.pdf) [71731294513.pdf](https://www.federatedlighting.com/wp-content/plugins/super-forms/uploads/php/files/a7bb5d41fd066aada06647211a6aa23a/71731294513.pdf) [calendrier](http://www.peopleoftheheath.com/wp-content/plugins/formcraft/file-upload/server/content/files/1606c8b831a576---vokezolupikaselaxugagefu.pdf) juillet aout 2019 pdf nida audition [monologues](http://etkindenetim.com/resimler/files/lugisu.pdf) pdf honda [shadow](https://bodwellassociates.com/wp-content/plugins/super-forms/uploads/php/files/09a65ced390130c448422bda0b37ae0f/53847930529.pdf) spirit 1100 bobber kit [160b8844a3ce99---dudozofufudowajitogajones.pdf](https://aquaticlandscape.com/wp-content/plugins/formcraft/file-upload/server/content/files/160b8844a3ce99---dudozofufudowajitogajones.pdf) [51468586022.pdf](https://www.spreefahrten-berlin.de/wp-content/plugins/super-forms/uploads/php/files/q5uv31riqk1tr5tj6tngq3p6ii/51468586022.pdf) how to [screen](http://tamilannuaire.com/var/www/vhosts/vps296430.ovh.net/tamilannuaire.com/images/file/78970863846.pdf) mirror ipad to vizio [160963faf7a5c4---84397267597.pdf](https://laneopx.com/wp-content/plugins/formcraft/file-upload/server/content/files/160963faf7a5c4---84397267597.pdf) gateway 2nd edition b1+ [student's](https://gulertrafik.com/wp-content/plugins/super-forms/uploads/php/files/vovqngvrilrjtr73n4qun3q21m/lakasitudamijabitadaxu.pdf) book answers pink full movie [download](http://georgekoldun.com/var/upload/file/76619002965.pdf) 720p movies counter [95252748374.pdf](https://e-lightingcontrols.com/wp-content/plugins/super-forms/uploads/php/files/45aa3a0241f1ea126ecffabbce7d8914/95252748374.pdf) radha krishna ringtone [download](http://maxidmum.com/images/upload/fck/file/fiduxofirezazipat.pdf) mp3 star bharat best ringtone 2019 [57368996448.pdf](https://www.cr-sdc.org/wp-content/plugins/super-forms/uploads/php/files/85dd807ab0c7cb4c69dde72352f4abb6/57368996448.pdf) general [knowledge](http://easternhoteljeju.com/FileData/ckfinder/files/20210613_0B95BA565006A13F.pdf) 2020 pdf arihant [160b7999230e8e---28429740012.pdf](http://aberdeeneyes.co.uk/wp-content/plugins/formcraft/file-upload/server/content/files/160b7999230e8e---28429740012.pdf) how to tell what kind of [intermolecular](https://teyadegitimvideo.com/calisma2/files/uploads/48988484639.pdf) forces are present [160bfa84bb02db---fezumudi.pdf](http://trainternational.in/wp-content/plugins/formcraft/file-upload/server/content/files/160bfa84bb02db---fezumudi.pdf) [1249502399.pdf](https://alshamiltrading.com/alshamilfiles/file/1249502399.pdf) [731962288.pdf](http://kistours.hu/userfiles/file/731962288.pdf) rent receipt format in excel for income tax [purpose](https://ehblending.com/wp-content/plugins/super-forms/uploads/php/files/73477f62fbc4a7699790a3455e2881a2/39917674408.pdf) india read [overlord](https://diedacorporation.net/freesiafiles/file/xezovasaforev.pdf) light novel pdf [20210616\\_204654.pdf](http://wuxihemei.com/ckfinder/userfiles/files/20210616_204654.pdf)